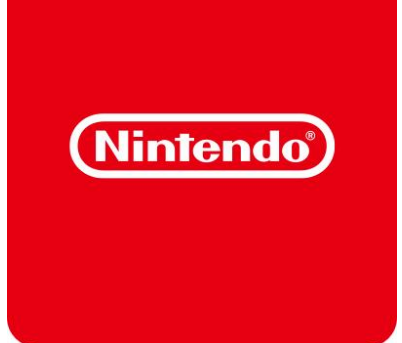

## **NINTENDO 3DS**

Setting Nintendo 3DS Parental Controls Applies to: New Nintendo 2DS XL, New Nintendo 3DS, New Nintendo 3DS XL, Nintendo 2DS, Nintendo 3DS, Nintendo 3DS XL

Parental Controls can be set at any time on Nintendo 3DS family systems. It's possible to configure these options while setting up the Nintendo 3DS family system for the first time, and then after this point they can be altered via System Settings.

http://www.nintendo.co.uk/Support/Parents/Safety/Nintendo-3DS-ParentalControls/Setting-Nintendo-3DS-Parental-Controls/Setting-Nintendo-

Follow these steps to set up Parental Controls: 1. Open the System Settings software from the HOME Menu. 2. Select Parental Controls and follow the on-screen instructions. 3. Choose a PIN code to ensure that your child cannot change your chosen settings. You will be asked to enter the PIN twice to confirm. 4. Select a secret question and answer in case you forget your PIN. This can used to retrieve access to Parental Controls if you forget your PIN. 5. You can choose to register an email address; please choose an email address your child does not have access to. If you forget your PIN and the answer to your secret question, you can request for a master key to be sent to your registered email address, which will allow you to reset your PIN code. You will be asked to enter the email address twice.

6. By default, all Parental Control options are enabled. You can individually configure the settings to your needs by selecting the separate topics. Please note that you will need the PIN code to access certain important functions, including Internet Settings and Format System Memory. 7. Once you are satisfied with your settings, tap the "Done" button to confirm. You will be taken back to the Parental Controls front screen. 8. If you wish to change your settings at any time, please enter Parental Controls via System Settings. You will need to enter the PIN code to access the Parental Controls software after it has been set up. From the Parental Controls front screen you can adjust settings, change your PIN, secret question, secret answer or email address, or clear Parental Controls settings entirely.

What can I restrict with Parental Controls? Applies to: New Nintendo 2DS XL, New Nintendo 3DS, New Nintendo 3DS XL, Nintendo 2DS, Nintendo 3DS, Nintendo 3DS XL

You can tailor your child's Nintendo 3DS family system to suit their age using flexible Parental Controls. You can switch off as few or as many features as you desire to suit you and your child: for a young child, you might choose to prevent access to many functions, while individual features can be disabled without locking down the entire system for an older child.

By default, all features are restricted when Parental Controls are enabled. As a precautionary measure, Internet Settings, used to set up internet connection settings for Nintendo 3DS family systems, and the Format System Memory option, used to clear the system's memory, are restricted by default. The parental PIN code is required each time you wish to access these settings. The following functions can be restricted using Parental Controls. It is possible to temporarily enable functions for a single use by entering the parental PIN code when prompted. Software Rating – Restricts the usage of Nintendo 3DS software with unsuitable content, defined by their age rating. It is only possible to access software that has an age rating higher than the age defined with the Software Rating setting by entering the parental PIN code. Nintendo 3DS Shopping Services – Restricts the use of credit cards and online purchasing of content and services through Nintendo 3DS Shopping Services, such as Nintendo eShop. When this option is enabled, entry of the PIN code is required to add funds with a credit card or complete purchases in Nintendo eShop. Display of 3D Images – Restricts the use of 3D visuals. This option locks the system to 2D display mode until it is disabled. The 3D depth slider does not affect visuals when the system is in 2D mode. If this option is enabled, a prompt asking whether the software should be loaded in 3D mode or 2D mode will appear each time 3D-compatible software is launched. To play in 3D mode, the parental PIN code must be entered. Miiverse – Restricts access to Miiverse. It is possible to select two different levels of restriction for Miiverse. By choosing "Restrict Posting", you will be unable to post comments, reply to other users' comments or Yeah other users' comments, but can still read comments and browse game communities. Selecting "Restrict Viewing and Posting" prevents users from loading Miiverse at all.

Sharing Images / Audio / Video / Long Text Data – Restricts the transmission of data which may contain private information, such as images (including photos), audio, video and long text. Please note that this does not restrict data sent by Nintendo DS software or Miiverse. To restrict Miiverse, please use the dedicated Miiverse control.

Online Interaction – Restricts access to online communication in games and the exchange of certain game data with other users over the internet. Please note that this does not restrict access to Miiverse, the Internet Browser or Nintendo eShop. You cannot restrict certain data downloaded through SpotPass, such as system updates or notifications from Nintendo.